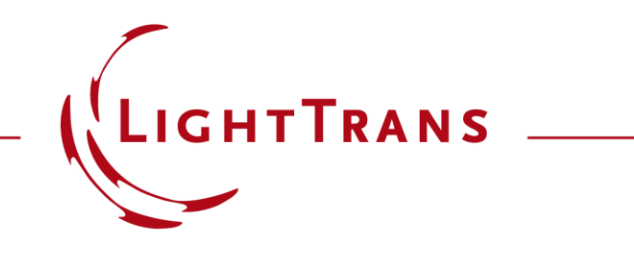

## **Footprint Analysis of Lightguides for AR/MR Applications**

### **Abstract**

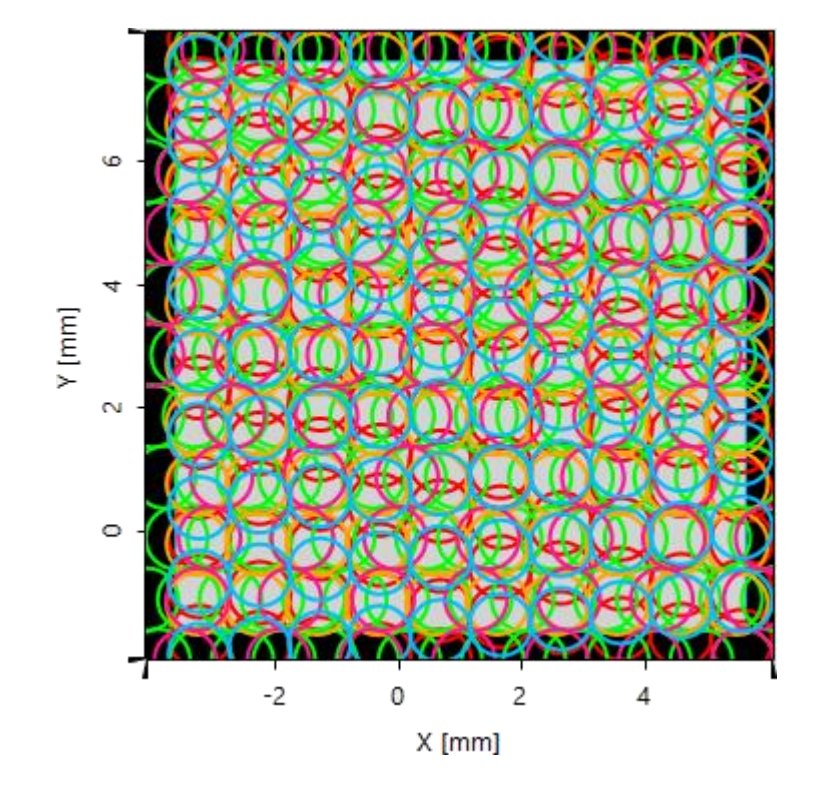

A major part of the design process of any kind of lightguide system for augmented or mixed reality applications is the configuration of the grating regions for the incoupler, outcoupler and eye pupil expander. For this purpose, a fast and simple overview of the light propagation and occurring grating interactions is very helpful: the analysis of the footprints. With the *Footprint and Grating Analysis Tool*  VirtualLab provides a powerful tool to support the optical engineer during this process. In this document, the options and capabilities of this versatile tool are discussed.

### **The Footprint and Grating Analysis Tool**

- The *Footprint and Grating Analysis* tool is a feature of the *Light Guide Toolbox Gold Edition*.
- It can be initialized in the *Light Guides* section of the *Start* ribbon.

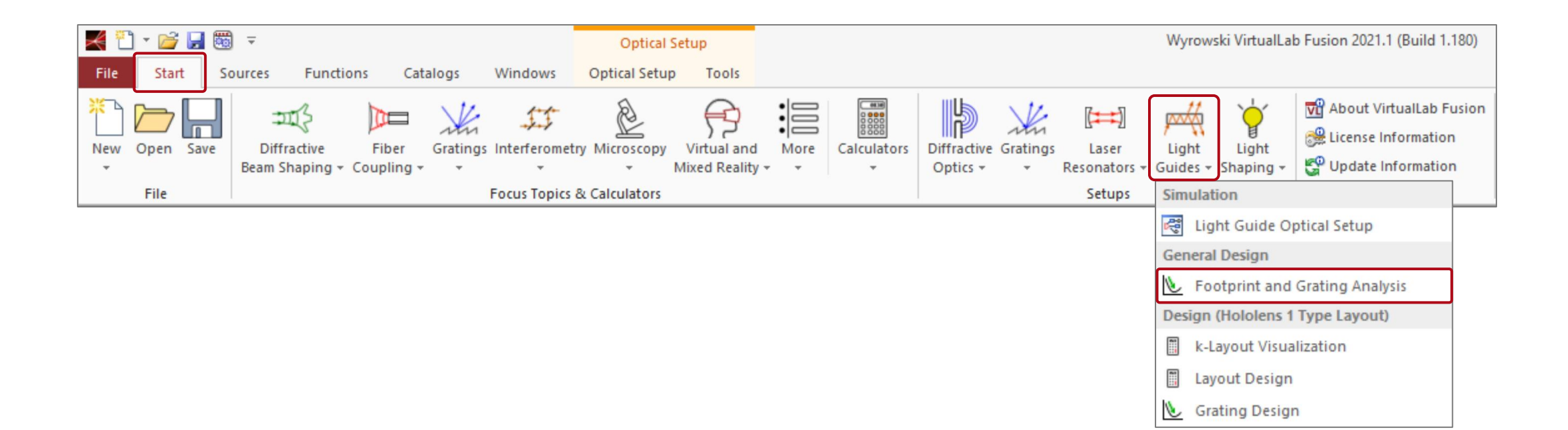

## **Basic Workflow to Operate the Tool**

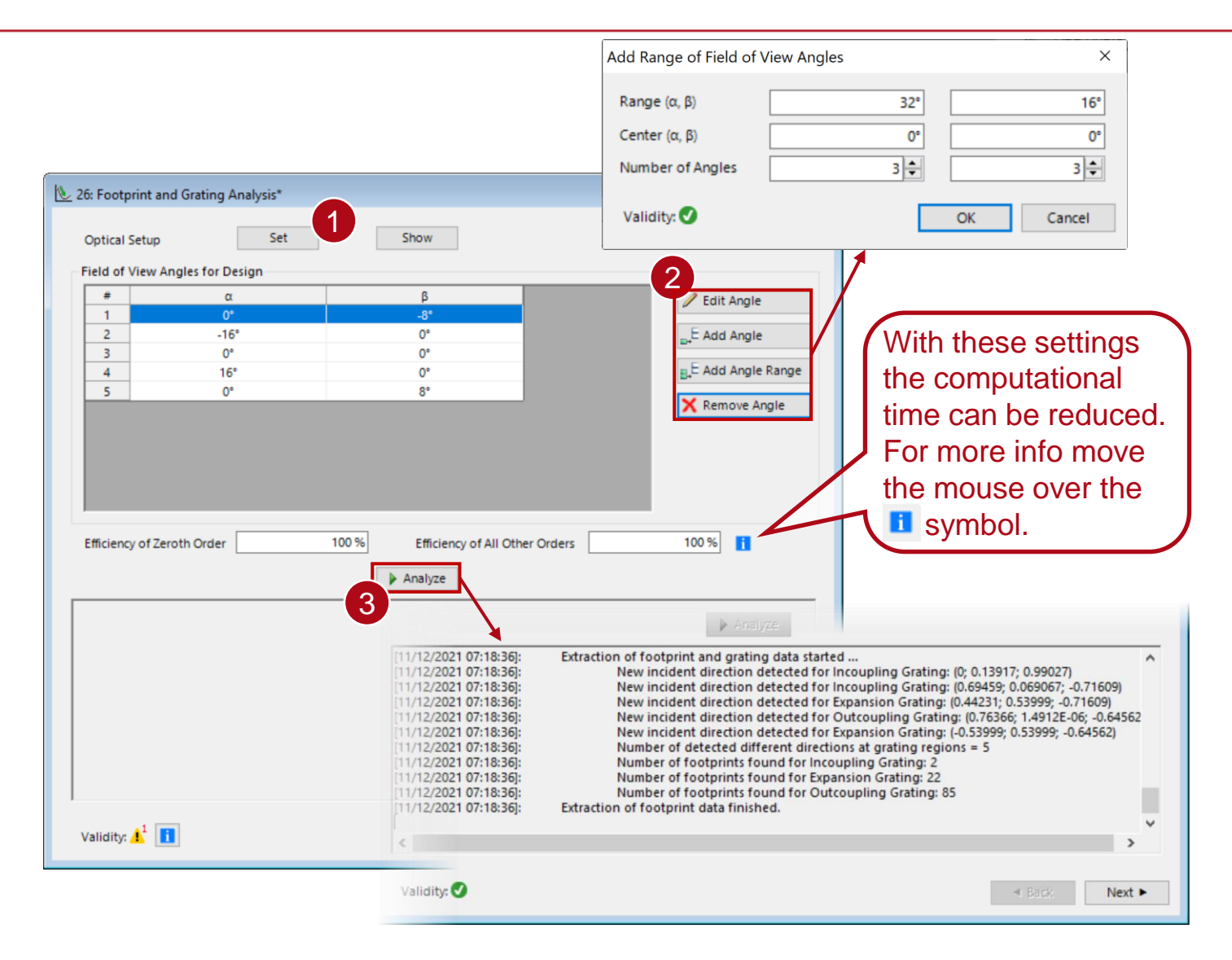

**Step 1:** Choose setup to analyze. It can be generated e.g. with the *Layout Design* tool as explained in:

### [Light Guide Layout Design Tool](https://www.lighttrans.com/index.php?id=2700)

But please note that the *Footprint and Grating Analysis* tool is not restricted to a specific type of layout. You can load a file or select one from the already open documents, directly.

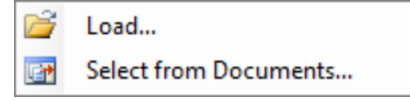

**Step 2:** Define the field of view range that the tool should consider.

**Step 3:** Click the *Analyze* button. Detailed information about the progress of the analysis is provided in the panel below the button.

# **Idealized and Real Grating Results**

The results of the *Footprint and Grating Analysis* tool can be divided in two areas:

- The three left columns. *View (of footprints)*, *Heatmap* and *Raw Data,* give access to the results based on the positions of the interactions between beam and gratings.
- Thus, there is no difference whether idealized or real gratings are specified.
- Only the main direction of the beam and its diameter is considered.

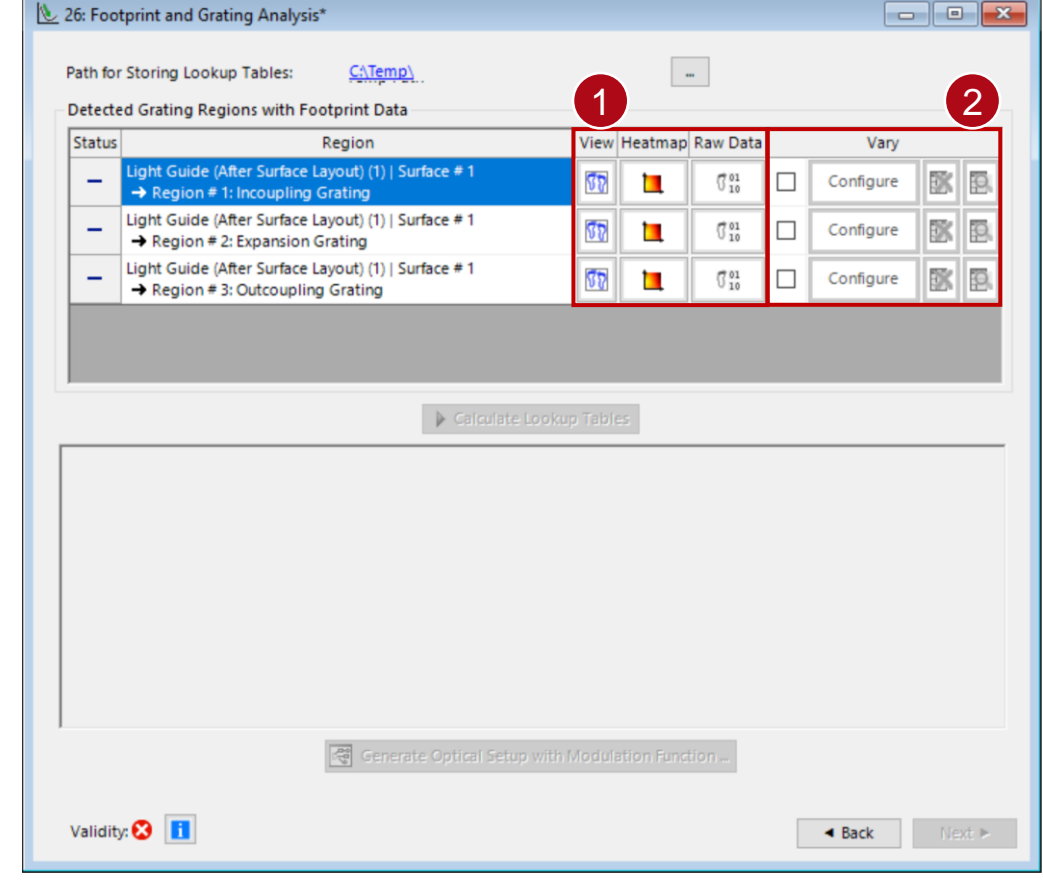

- The right-most column, *Vary*, allows for an indepth investigation of the configured real gratings.
- For this purpose, all parameters of the grating structures (except the period) can be varied (two at the same time).
- The grating part of the tool is presented in more detail in the following use case:

Grating Analysis and Smoothly Modulated **[Grating Parameters on](https://www.lighttrans.com/index.php?id=2731) Lightguides** 

### **Interactive Footprint Data**

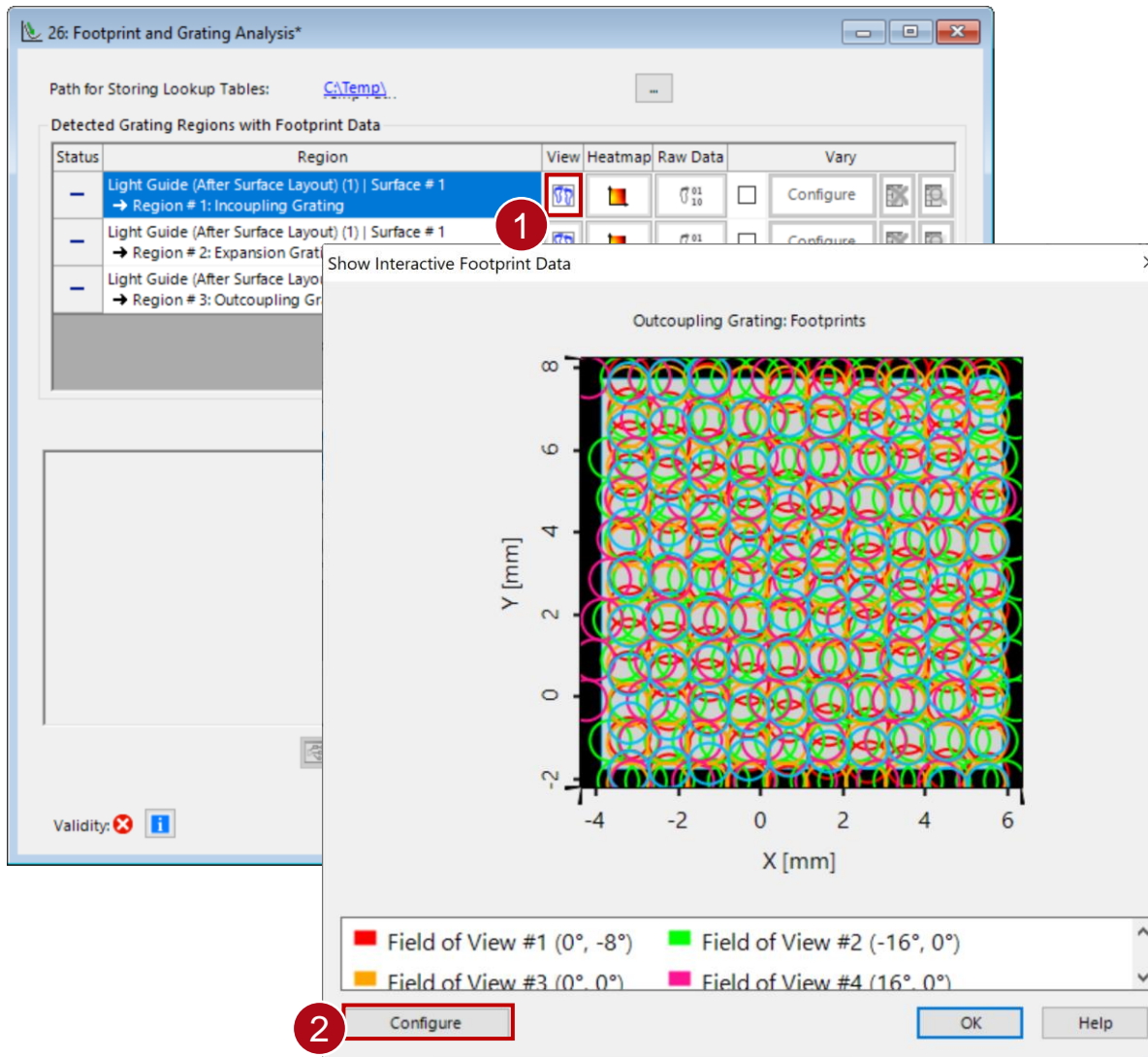

The *Interactive Footprint Data* document provides a color-coded illustration of all the beam footprints hitting a given grating region, with different colors for the different modes of the configured field of view (FOV). The user can select which FOV modes are to be displayed in the figure.

#### *Notes*

- *If partially impinging beams are recorded by VirtualLab Fusion, depends on the "Channel Resolution Accuracy" setting in the base optical setup.*
- *No matter how small or modulated the light portion is, that hits the region, this display does not differentiate and will always depict the full, same sized footprint circle.*

### **Data of the Central FOV**

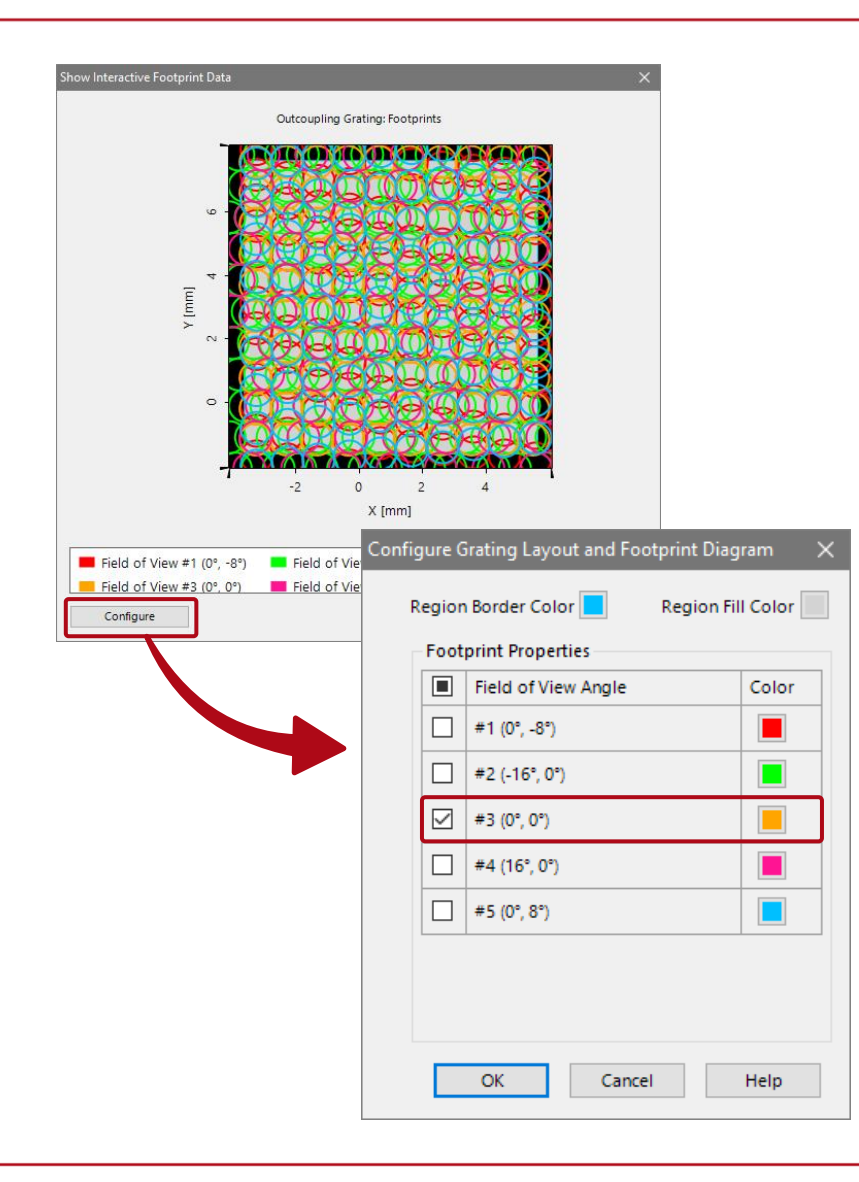

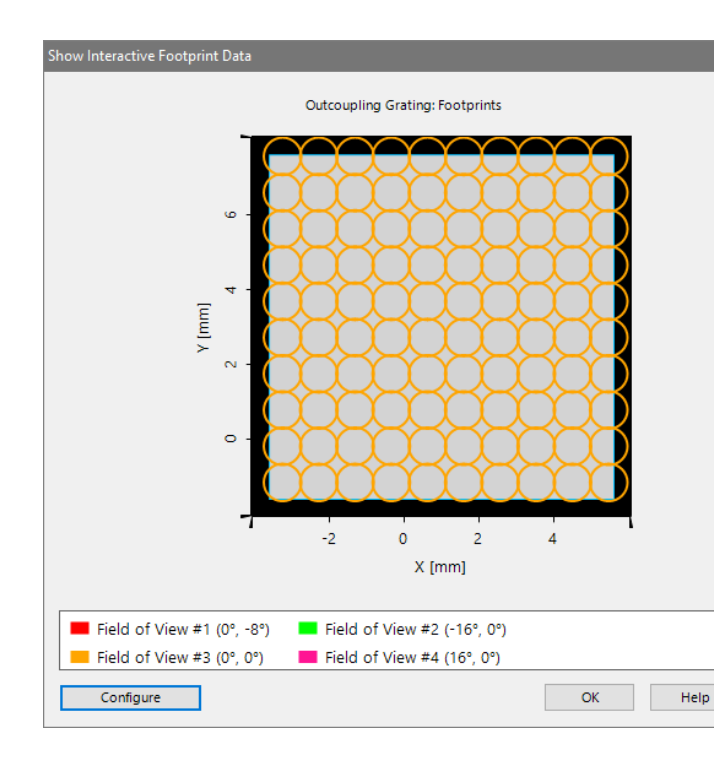

#### *Notes*

- *The footprint circles include the full soft edge of the beams.*
- *The footprint display refers to the coordinate system (CS) of the region's surface. The detector used to generate the adjacent comparison result has a mirrored CS.*

#### *Comparison field tracing result of the same lightguide setup at the same plane*

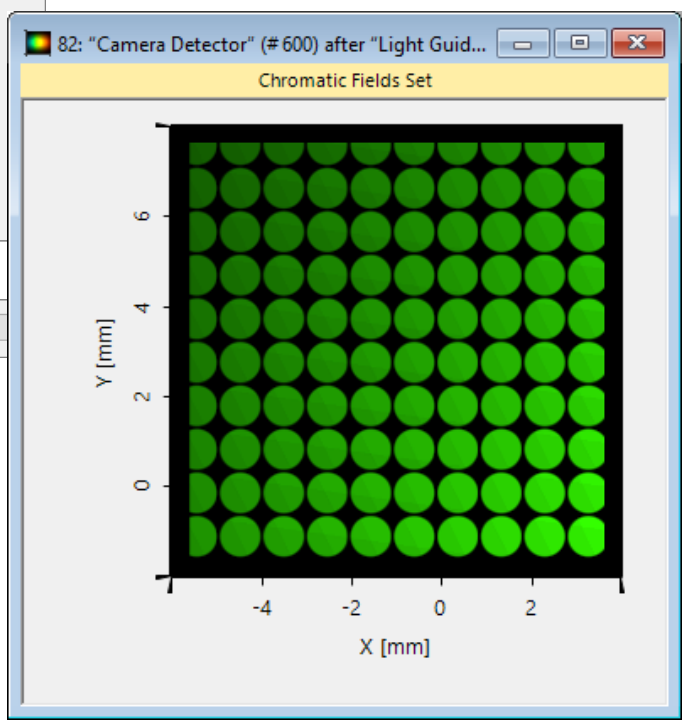

### **Data of Inclined FOV Mode**

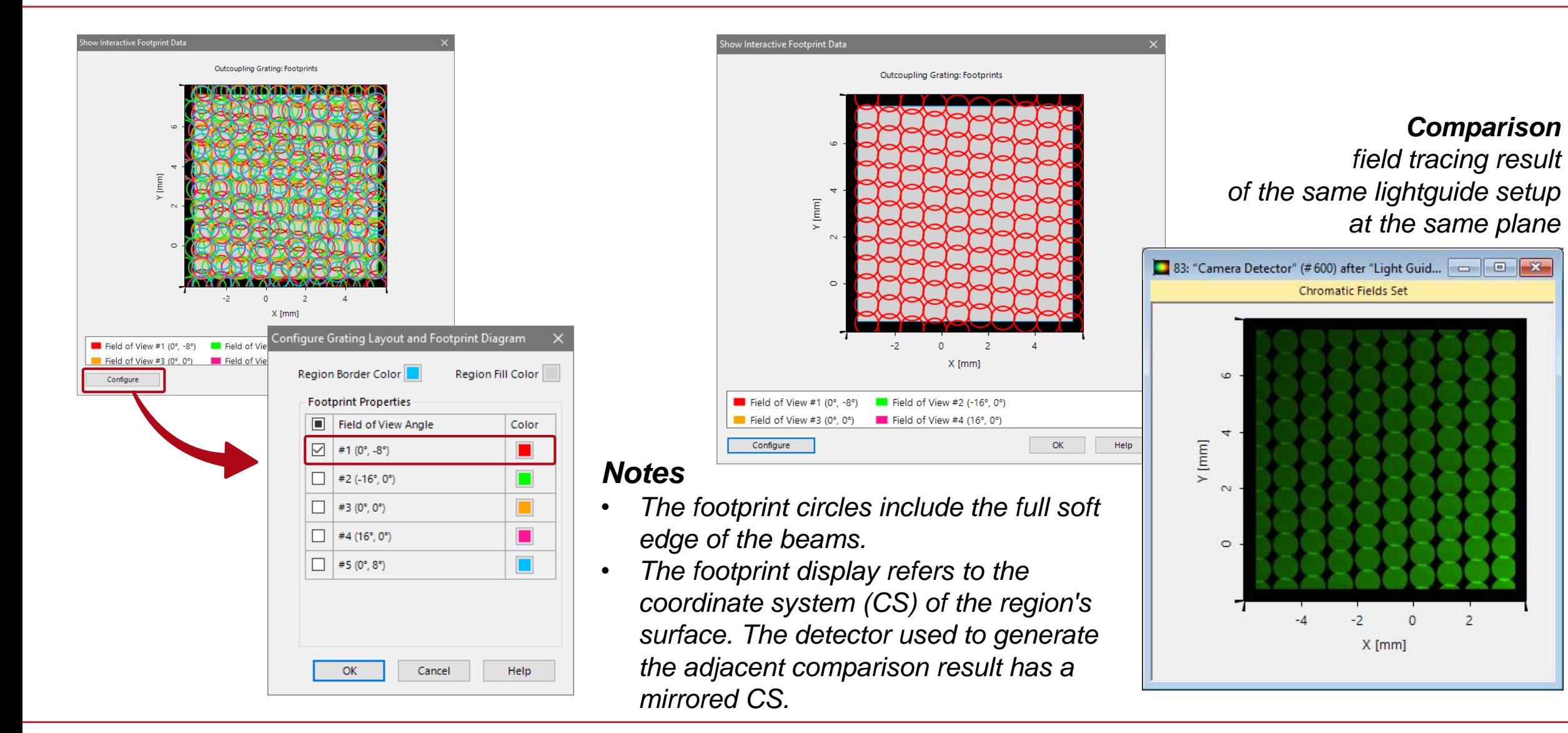

### **Heatmap Documents**

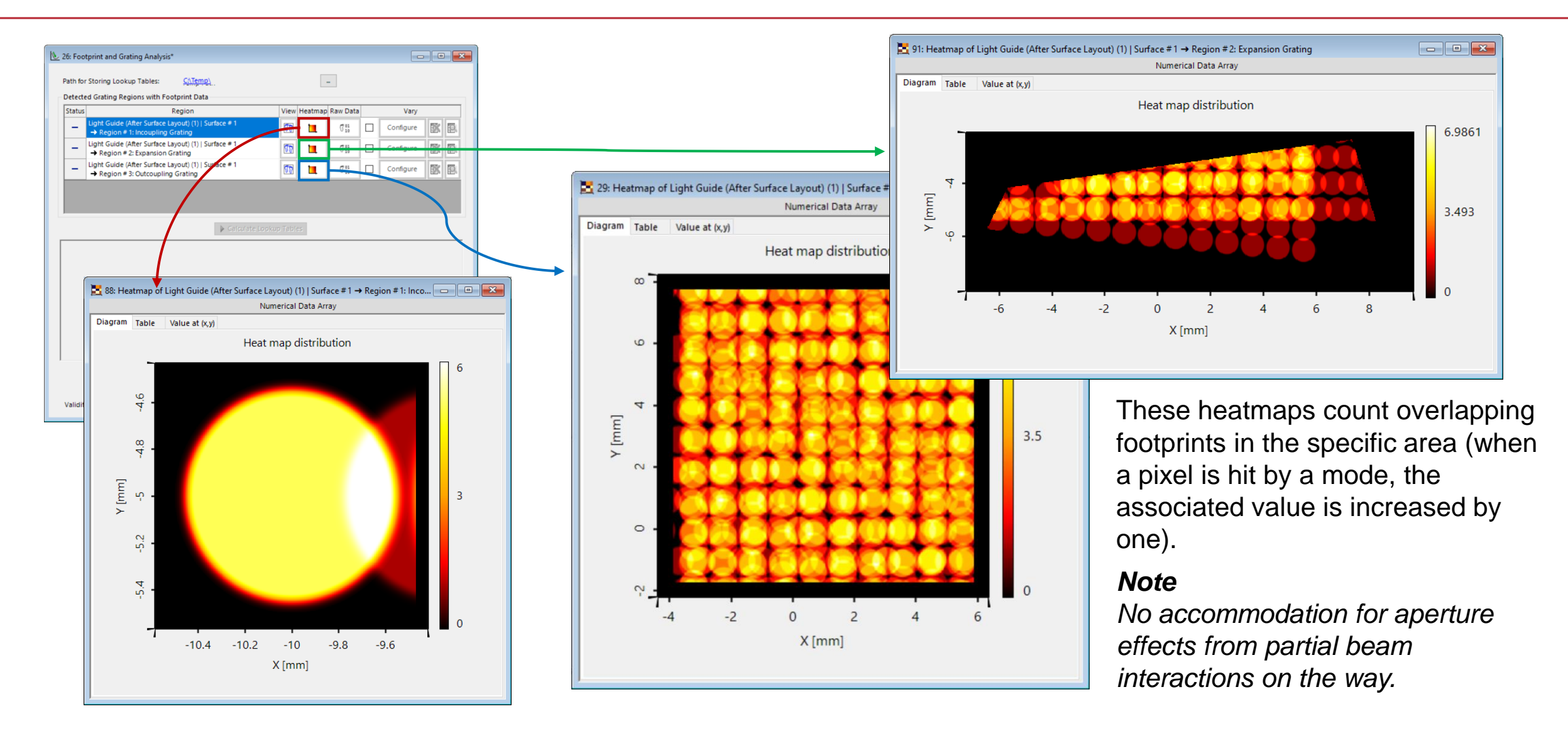

## **Footprint Raw Data Documents**

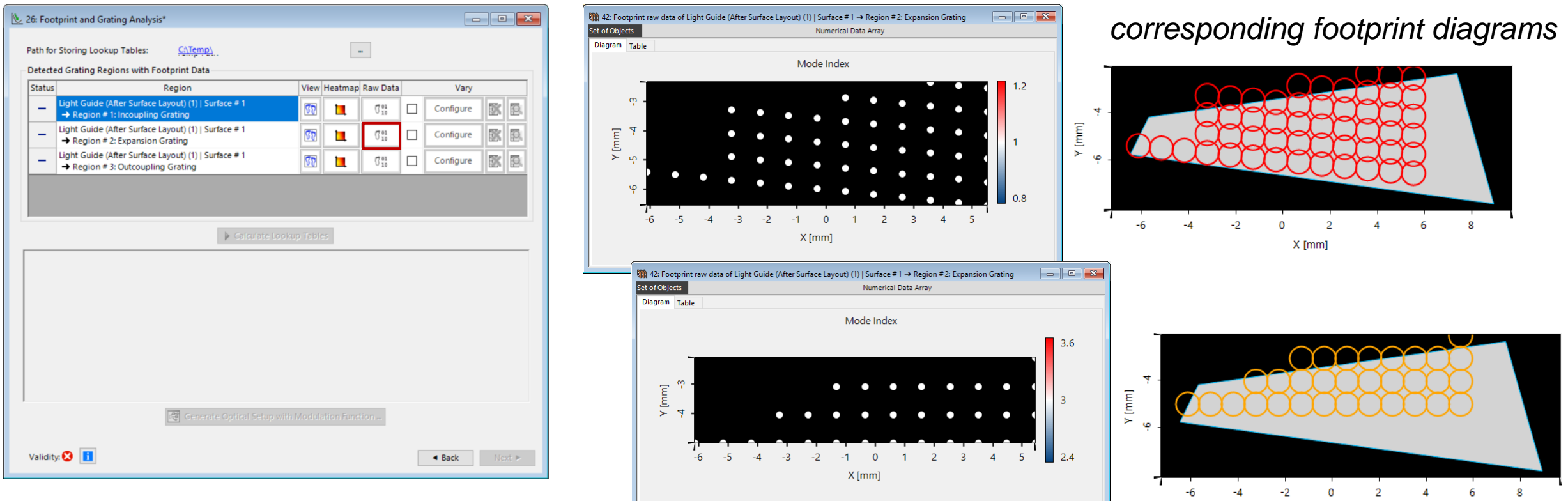

- The *Raw Data* result depicts the central position of every footprint for each FOV mode.
- This information can be used to determine the number of interactions and may serve as base for considering a suitable number of support points in case an optical setup with modulation function should be created. The latter is explained in more detail in the use case: [Grating Analysis and Smoothly Modulated Grating Parameters on Lightguides](https://www.lighttrans.com/index.php?id=2731)

X [mm]

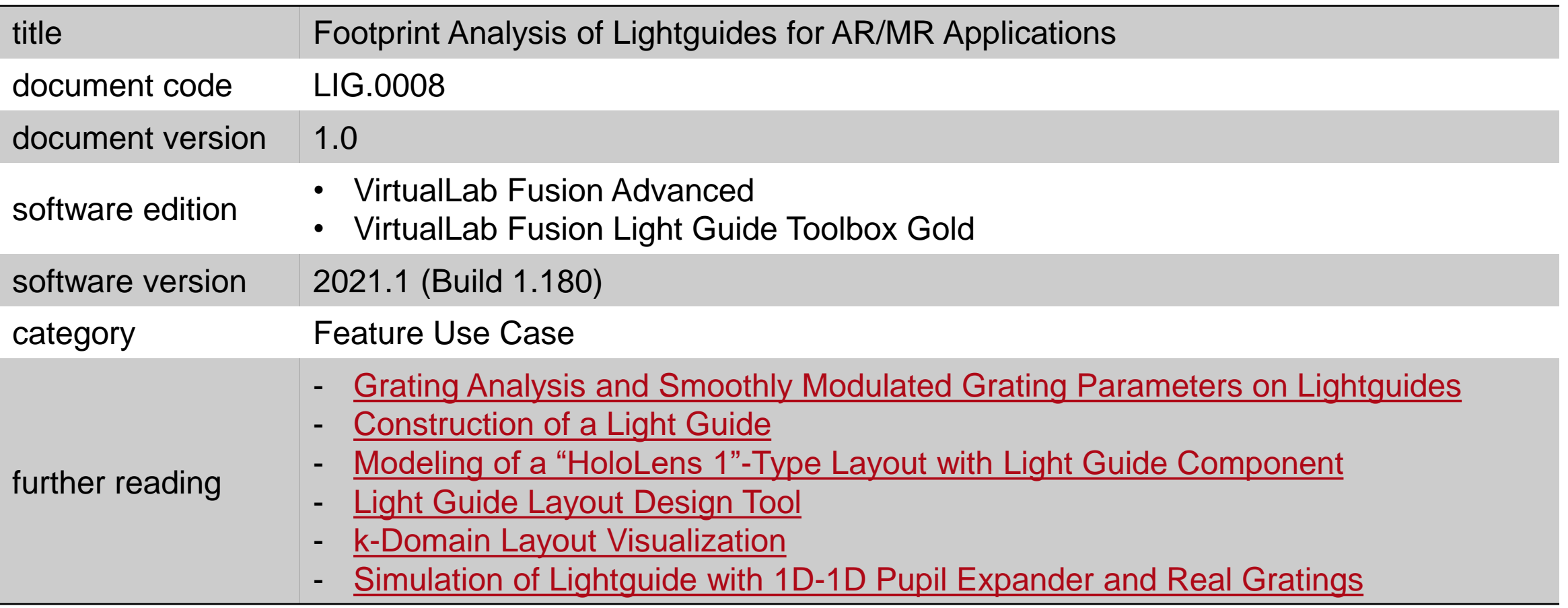